# **Общ преглед и бързо стартиране**

**Представяне на екстериора на телефона**

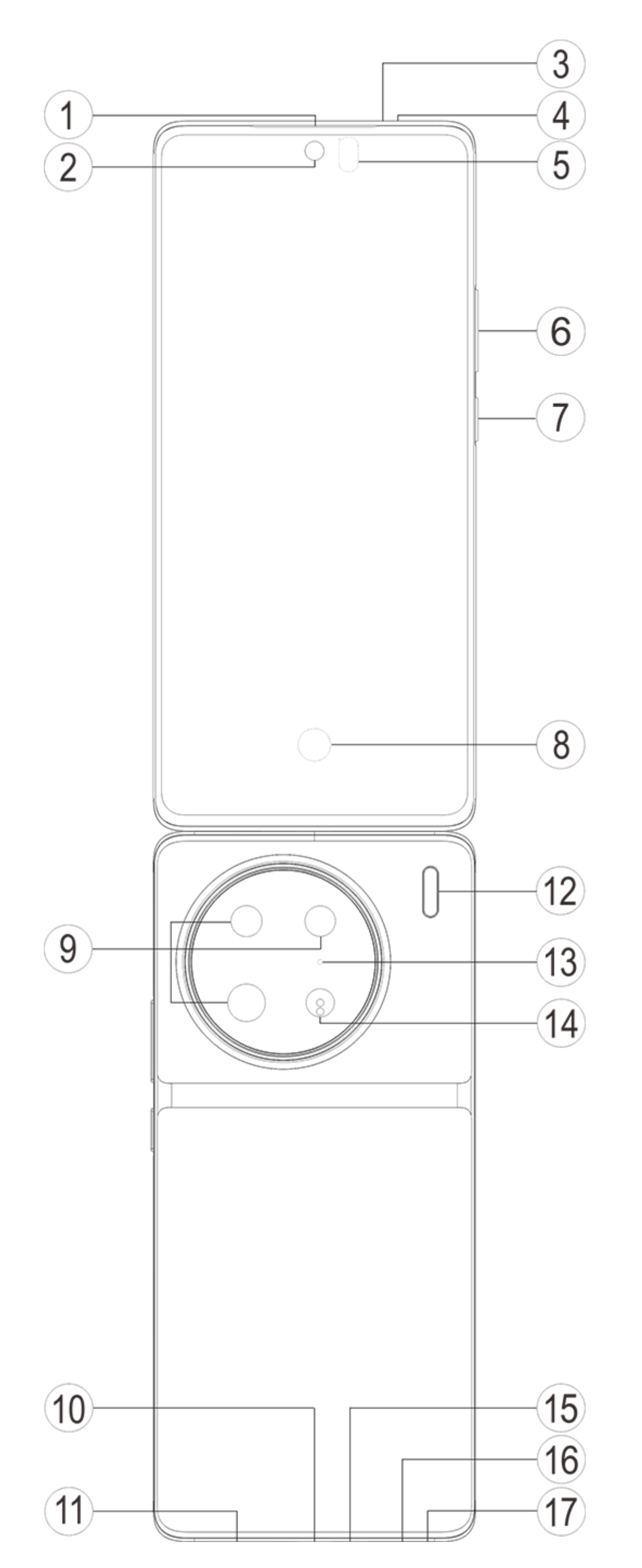

### **Бележка:**

Възможно е да има някои разлики в зависимост от модела на вашия телефон. Използваните в тези инструкции снимки са само за справка. Вижте конкретния използван продукт.

#### **Представяне на бутони и притурки**

1. **⑤ Сензор за светлина и сензор за близост**: Автоматично установява интензивността на околната светлина и регулира яркостта на екрана според нея.

Когато говорите по телефона, този сензор установява автоматично разстоянието между вас и телефона ви. Ако сте твърде близо до телефона си, той ще изключи екрана за избягване на неволно задействане на определени функции. Сензорът е неактивен в режим за слушалка и режим "свободни ръце"

Нормално е светлината в горната част на екрана да примигва за кратко, когато набирате или говорите. Това означава, че инфрачервената връзка на екрана работи.

2. **⑥ Бутон за сила на звука**: Можете да регулирате силата на звука чрез бутона за сила на звука.

3. **② Предна камера/⑨Задна камера**: Можете да правите снимки и да заснемате видеоклипове.

4. **① Приемник**: Можете да чувате обаждащия се през приемника, когато говорите по телефона.

5. **⑦ Бутон за включване** : Натиснете продължително бутона за захранването, когато мобилният телефон е изключен, за да го включите.

### **Бележка:**

Когато телефонът не може да се използва нормално, натиснете продължително едновременно [**Бутон за включване**] и [**Бутон за сила на звука** -] за повече от 10 секунди, за да рестартирате устройството принудително.

6. ⑯ **Слот за SIM карта**: Поставяне/изваждане на картите.

7. ⑰ **Порт за отваряне на слота за SIM карта**: Поставете инструмента за изваждане в отвора и го натиснете, докато поставката за карта се извади, и след това я извадете.

8. ⑮ **Основен микрофон/④Вторичен микрофон/**⑬**Трети микрофон**: Предава звук, когато говорите по телефона.

9. ⑫ **Светкавица**: Източника на фенерчето.

10. ⑪ **Говорител**: Възпроизвежда звук.

11. **⑩ USB порт**: Свържете слушалки, компютри, зарядни и други устройства.

12. **⑧ Сензор за пръстов отпечатък** : Бутонът включва функцията за разпознаване на пръстови отпечатъци, която може да се използва за отключване на телефона вместо парола.

13. **③ Инфрачервен бластер**: Инфрачервен кодиращ сигнал може да бъде изпратен за управление на домашни устройства.

14. ⑭ **Сензор за лазерно фокусиране**: Подпомага фокусирането на камерата.

### **Инсталиране и подготовка**

**Процедура за инсталиране на SIM карта**

**Бележка: Възможно е да имате телефон с една или с две SIM карти според нуждите на вашия регион или оператор, но разликите между двете версии не са описани напълно в инструкциите. Използваните в тези инструкции снимки са само за справка и може да се различават от телефона ви.**

Този телефон поддържа превключване без рестартиране на Nano карта (SIM1/SIM2). Когато телефонът е включен, той може автоматично да разпознае Nano карта (SIM1/SIM2), когато я поставите.

Този телефон поддържа Nano карта (SIM1/SIM2).

1. Поставете инструмента за изваждане в отвора и го натиснете, докато поставката за карта не излезе, и след това я извадете.

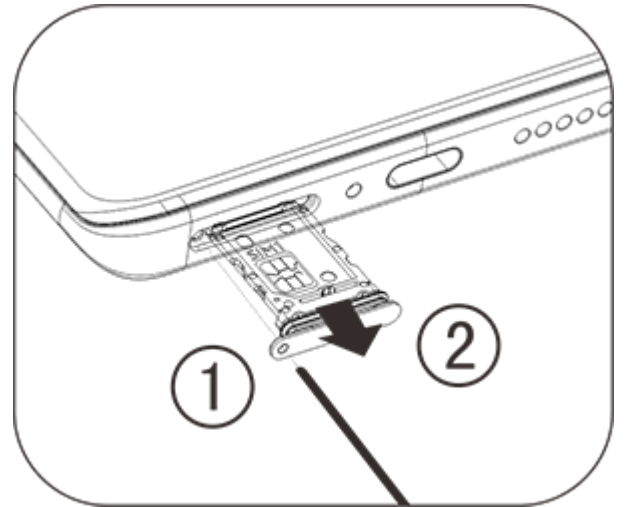

2. Следвайте посоката на стрелката, показана на диаграмата, и поставете засечения ъгъл на SIM картата в засечения ъгъл на поставката.

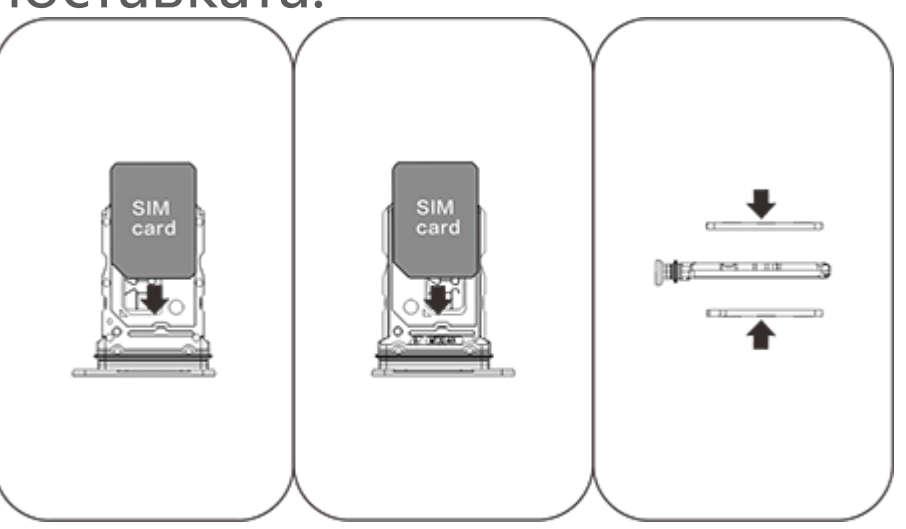

3. Когато сензорният екран е обърнат нагоре, следвайте посоката на стрелката, за да сложите поставката (с Nano карта) в телефона.

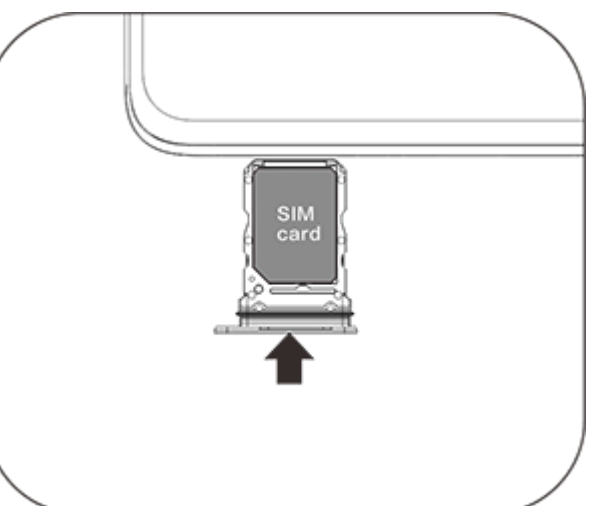

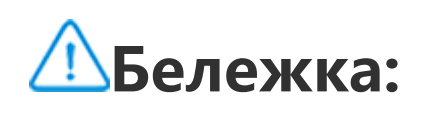

1. Задният капак не може да се сваля, за да не се повреди машината. 2. Забранено е да поставяте Nano картата (SIM1/SIM2) директно в телефона. 3. Съветваме ви да не режете SIM картата си сами. Ако Nano картата (SIM1/SIM2) не пасва, се обърнете към оператора, за да я смените със стандартна Nano карта. 4. Този телефон поддържа "Двойна SIM с двойна готовност за единична комуникация", което означава, че услугите за глас или данни не могат да се използват едновременно на двете карти. Когато на една SIM карта се установи обаждане, другата не може да осъществява или приема обаждания. Обаждащите се на другата карта може да чуят съобщението "Набраният от вас номер не се обслужва" или "Набраният от вас номер временно не е достъпен. Опитайте отново по-късно". Когато едната SIM карта използва връзка за данни, другата не може да използва услуги за данни. Горната ситуация се дължи на функцията Двойна SIM с двойна готовност за единична комуникация на този телефон и не е свързана с мрежата на оператора. Този телефон поддържа само Единична комуникация, тъй като е възприел едночиповия дизайн, който може значително да увеличи времето в режим на готовност и да намали консумацията на енергия. Препоръчваме ви да се консултирате с местния оператор, за да разрешите услуги, като например "Напомняне за пропуснато обаждане", "Напомняне за входящо обаждане" и "Услуга за телефонен секретар", за да получавате напомняния за пропуснати обаждания.

#### **Добавяне на eSIM карта**

За разлика от физическата nano SIM карта, eSIM картата е цифрова SIM карта, която се вгражда в устройството ви. Ако телефонът ви поддържа eSIM, можете да добавите и използвате eSIM картата, предоставена от вашия оператор. За да добавите eSIM карта, свържете телефона с мрежата, отидете на **Настройки > Мрежа и интернет > SIM карта и мобилна мрежа** и докоснете **Добавяне на eSIM**.

### **Бележка:**

1. За използването на eSIM се изисква план за безжични услуги, който може да включва ограничения за роуминг и смяна на доставчика на услуги дори след изтичане на договора.

2. Наличността на eSIM може да варира в зависимост от държавата/региона и оператора. Моля, консултирайте се с вашия оператор за подробности.

#### **Свързване на слушалки**

Включете конектора на слушалките в жака за слушалки на телефона (USB интерфейса), като се уверите, че е влязъл напълно.

#### **Зареждане на телефона**

Включете единия край на кабела за данни в USB порта на телефона, а другия – в зарядното устройство или съвместимо устройство. Телефонът ще започне да се зарежда. След завършване на зареждането изключете телефона от зарядното устройство или съвместимото устройство и извадете зарядното устройство от контакта.

Препоръчително е да заредите устройството най-малко 30 минути, преди да го включите за първи път.

### **Бележка**

Моля, използвайте кабела за данни и зарядното устройство, които са предоставени с телефона.

#### **Антена**

Този телефон е оборудван с вградена антена. Моля, не я докосвайте, когато телефонът предава или получава сигнали. Докосването на антената може да повлияе на качеството на комуникациите, да причини работа на телефона с използване на по-високо от необходимото ниво на захранване и да съкрати живота на батерията. Антената се намира в зоните, маркирани с пунктирани линии. Моля, не покривайте тези зони, когато държите телефона, както е показано на снимката по-долу:

A. GPS антена/Wi-Fi антена/Комуникационна антена; B. Комуникационна антена.

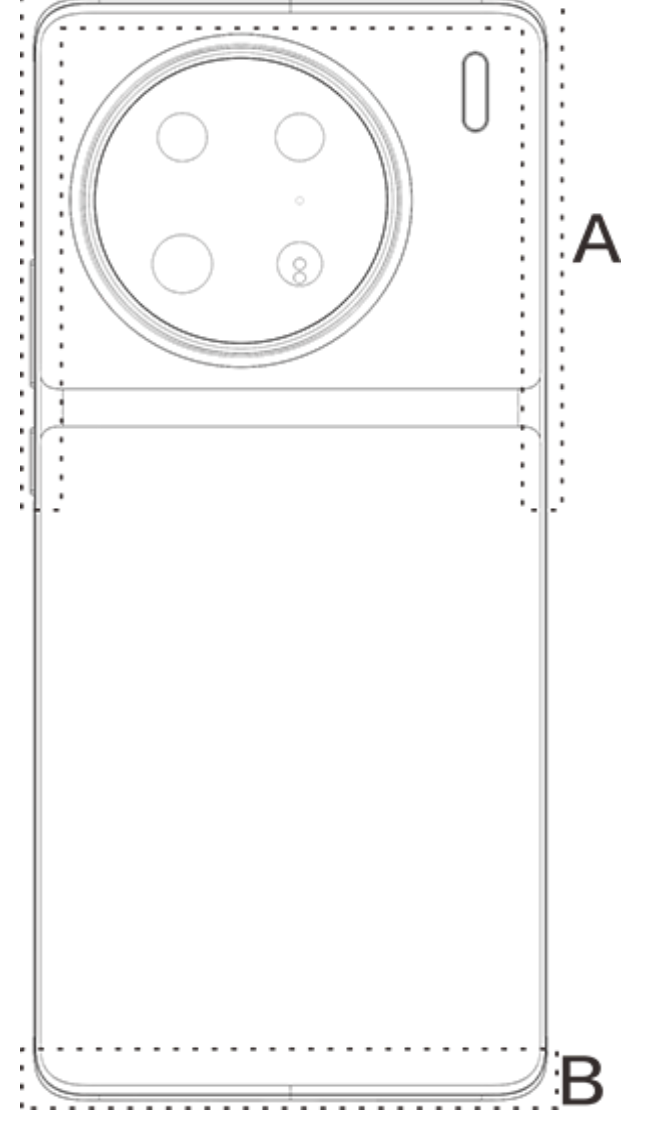

### **Бележка**

Използваните в тези инструкции снимки са само за справка и може да се различават от телефона ви. Моля, вижте телефона си.

### **Икони и известия в лентата за състоянието**

#### **Значение на иконите за състояние**

Лентата за състоянието в горната част на екрана предоставя основна информация за състоянието на телефона, включително сила на сигнала, час на системата и заряд на батерията.

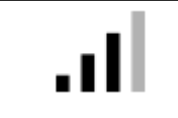

Сила на сигнала

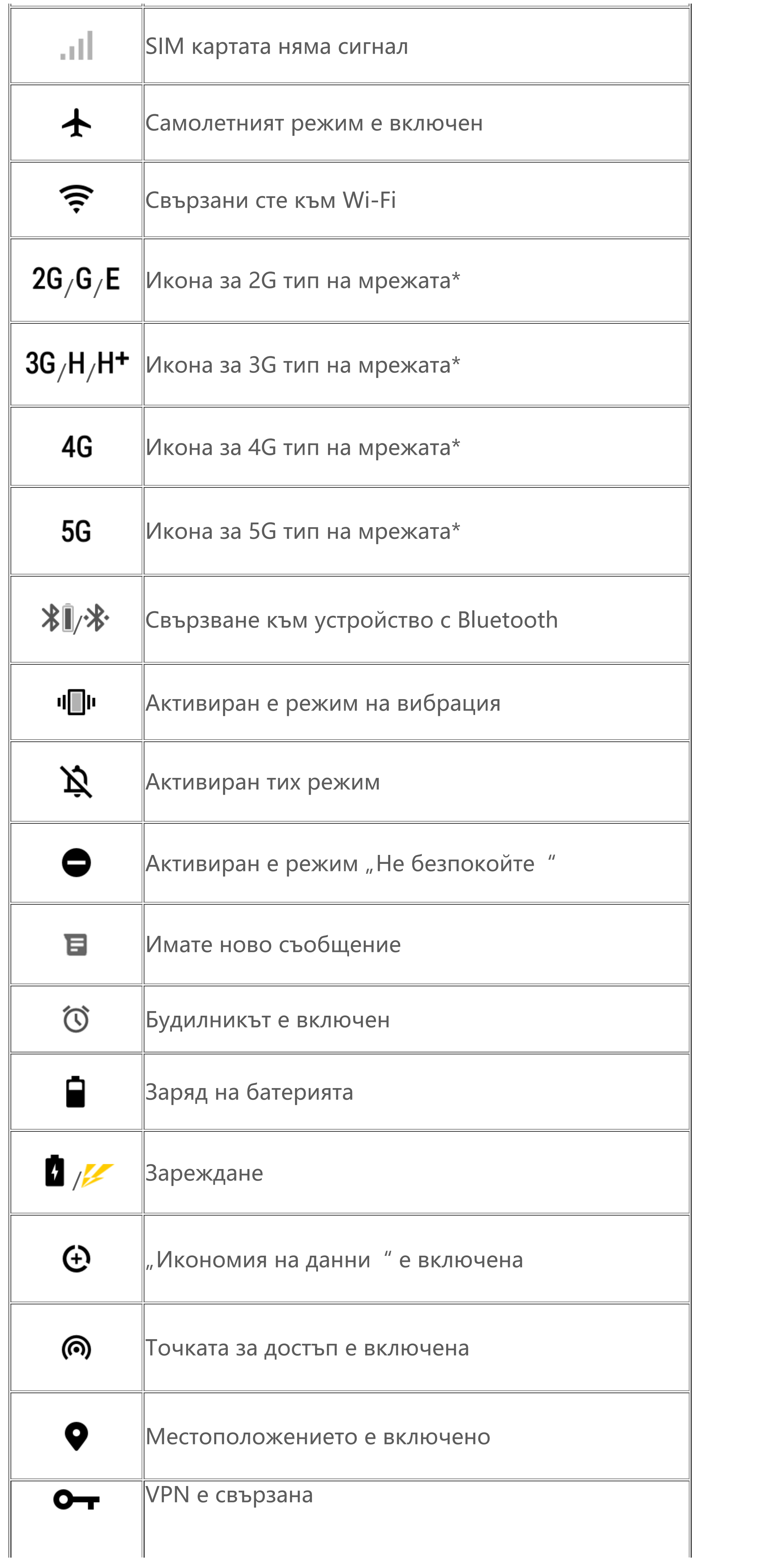

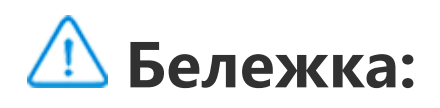

Символът за мрежа се показва, за да означи текущите оператори и мрежови настройки. Иконата за 5G е само за илюстрация и може да бъде показвана само на мобилни телефони, поддържащи 5G мрежи.

#### **Преглед на известия**

Когато получите ново известие за събитие, съдържанието му ще бъде показано в лентата за състоянието. Можете да плъзнете надолу лентата за състоянието и да докоснете известието, за да видите подробности.

### **За началния екран**

Когато в телефонът ви няма отворено приложение, ще се показва началният ви екран. Това устройство поддържа няколко начални екрана. Плъзнете наляво или надясно, за да превключите между тези начални екрани.

Плъзнете надолу от горната част на екрана, за да отворите "Контролнен център", където можете да докоснете икона, за да активирате или деактивирате бързо функцията, съответстваща на тази икона.

Плъзнете нагоре на началния екран, за да видите всички приложения на телефона ви.

#### **Промяна на настройките на началния екран**

Докоснете и задръжте върху празна част от началния екран, за да промените настройките на началния си екран, да добавите притурки или да изберете тапет.

#### **Търсене на началния екран**

Докоснете лентата за търсене с Google и въведете това, което искате да потърсите.

#### **Добавяне на приложения към началния екран**

В чекмеджето с приложения докоснете дадено приложение и го плъзнете накъдето искате.

#### **Контролен център**

## **Приложения на началния екран**

### **iManager**

iManager може ефективно да изчиства нежеланите файлове от вашия телефон, да защитава телефона ви и да предоставя различни инструменти за управление, за да улесни използването на телефона ви.

#### **Управление на телефона**

**Оптимизиране**: Проверете състоянието на телефона си, оптимизирайте телефона си с едно докосване и прегледайте препоръчаните оптимизации, за да подобрите производителността на телефона си.

**Изчистване на пространство**: Сканирайте и почистете кеша с едно докосване. Тази функция също така предоставя персонализирани препоръки за изчистване на елементи въз основа на използването на телефона ви и има множество специални инструменти за почистване, което улеснява изчистването на хранилището на телефона.

**Сканиране за сигурност**: Открийте системни уязвимости, вируси, троянски коне, зловреден софтуер, рискови мрежи и други рискове за сигурността с едно докосване, за да можете да се справите с тях навреме. iManager също извършва сканиране на сигурността на приложенията във фонов режим, за да защити телефона ви в реално време.

Още настройки: На началната страница на iManager докоснете <sup>•</sup>, за да отворите страницата **Настройки**, където можете да коригирате подробните настройки на iManager и да прегледате повече информация.

Използвайте "Камера", за да заснемате снимки и видеоклипове на прекрасни моменти от живота си навсякъде и по всяко време.

**Проследяване на данни**: Преглеждайте общата си и специфична за приложението употреба на мобилни данни или Wi-Fi. Докоснете приложение, за да разрешите или да не разрешите използването на мобилни данни във фонов режим.

- $\cdot$  Докоснете иконата на "Камера" на началния екран.
- · На заключения екран докоснете и задръжте иконата на камера, след коетоплъзнете нагоре.

### **Бележка:**

Операторът може да приеме метод за изчисляване на трафика на данни, който е различен от този, приет от вашето устройство.

**Приложения и известия**: Конфигурирайте известията и разрешенията за приложения.

#### **Помощни инструменти**

Налични са още помощни инструменти (като инструменти за поверителност и сигурност), които да ви осигурят по-добро потребителско преживяване.

### **Камера**

#### **Отвори камерата**

За да отворите "Камера":

#### **Заснемете снимка**

За да заснемете снимка:

- $\cdot$  Отворете "Камера" и докоснете бутона на затвора.
- $\cdot$  Отворете "Камера", изберете "Режим на снимане" и натиснете бутон за сила на звука.

#### **Бързо заснемане на няколко последователни снимки**

Отворете "Камера", изберете "Режим на снимане" и докоснете и задръжте бутона на затвора. Броят на заснетите снимки ще се покаже на екрана. Пуснете бутона на затвора, за да спрете снимането.

 $\cdot$  Отворете "Камера" и докоснете бутона за видеоклип. Докоснете отново бутона за видеоклип, за да спрете записа и да запишете видеоклипа.

#### **Запис на видеоклип**

За да запишете видеоклип:

 $\cdot$  Отворете "Камера", изберете "Режим на видеоклип" и натиснете бутон за сила на звука. Натиснете отново бутона за сила на звука, за да спрете записа и да запишете видеоклипа.

Отворете "Камера", плъзнете наляво или надясно по екрана или докоснете, за да изберете желания режим.

Отворете "Камера" и включете или изключете функциите за достъпност в горната част на екрана.

#### **Преглед на заснета снимка или видеоклип**

Докоснете изображението в долния ляв ъгъл, за да прегледате заснетата снимка или видеоклип.

#### **Превключване между предна и задна камера**

За да превключите между предната и задната камера, докоснете иконата на превключвател до бутона на затвора.

#### **Промяна на режима на камерата**

#### **Функции за достъпност**

Светкавица: Докоснете иконата на светкавица, за да настроите режима на светкавицата.

HDR: Когато правите снимки в среда със силен контражур или голям контраст между светли и тъмни зони, включете HDR режима, за да подобрите сенките и да подчертаете детайлите.

Докоснете  $\overline{Q}$ , за да коригирате подробните настройки на "Камера".

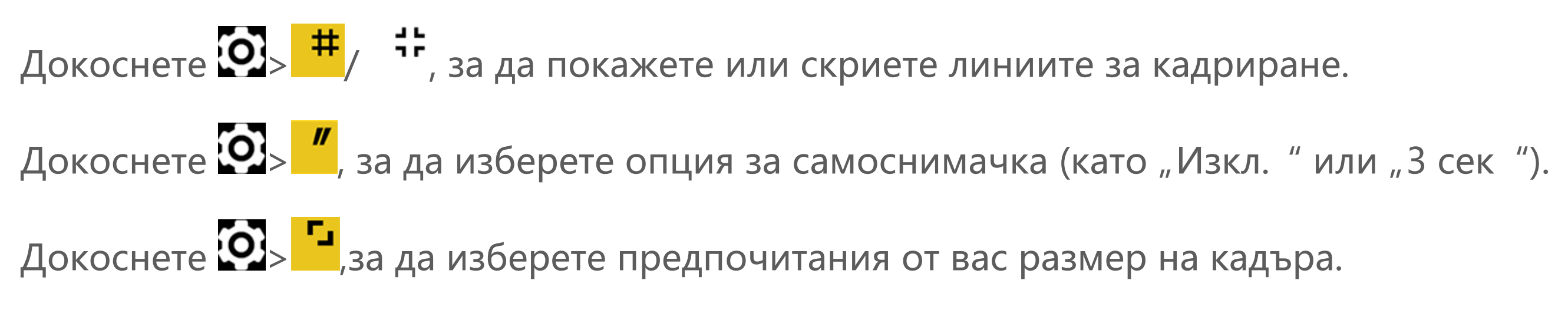

### **Бележка:**

Някои функции могат да варират в зависимост от модела на устройството. Проверете телефона си.

### **Албуми**

Преглеждайте снимките и видеоклиповете, които сте заснели, и различни изображения, съхранени във вашето устройство за съхранение.

#### **Слайдшоу**

- 1. В Снимки отворете снимка или видеоклип и докоснете  $\mathbf{F}$  > Слайдшоу.
- 2. В Албуми отворете снимка или видеоклип в папка и докоснете  $\mathbf{\dot{.}}$  > Слайдшоу.

#### **Споделяне или изтриване на снимки или видеоклипове**

1. В Снимки докоснете **В или докоснете и задръжте снимка или видеоклип**, за да влезете в режима на редактиране, поставете отметка на една или няколко снимки или видеоклипа и докоснете  $\leq \bar{u}$ .

2. В Албуми отворете дадена папка и докоснете **Сурили докоснете и задръжте снимка или** видеоклип, за да влезете в режима на редактиране; поставете отметка на една или няколко снимки или видеоклипа и докоснете  $\leq/\blacksquare$ .

1. Докоснете и задръжте, за да изберете снимката или видеоклипа, след което докоснете :, за да ги възстановите или изтриете окончателно.

#### **Възстановяване или окончателно изтриване на изтрита снимка или видеоклип**

Отворете "Албуми", докоснете **Наскоро изтрито** и направете следното:

В Снимки или Албуми отворете изображение и докоснете ◆, за да редактирате изображението.

"Калкулатор" може да се използва в множество режими за извършване на основни и разширени изчисления.

#### **Отворете "Калкулатор"**

#### За достъп до "Калкулатор":

· Плъзнете нагоре по началния екран. Ще видите всички приложения на телефона си. Въведете Калкулатор в полето за търсене, за да намерите бързо и отворите "Калкулатор". • Плъзнете надолу от горната част на екрана, за да отворите "Контролнен център", и докоснете  $\Theta$  в "Контролен център", за да отворите "Калкулатор".

2. Отворете снимката или видеоклипа и след това изберете да ги възстановите или изтриете окончателно.

### **Бележка:**

. <mark>لتق</mark> Bашият телефон използва основния калкулатор по подразбиране, който може да се използва за извършване на прости аритметични изчисления.

··Докоснете  $\left[\frac{f_{xx}}{f_{xx}}\right]$ , за да преминете към научния калкулатор, който включва разширени операции и функции.

За да използвате тази функция, трябва да включите **Наскоро изтрито** на телефона си. След това изтритите снимки и видеоклипове временно ще се съхраняват в **Наскоро изтрито** и ще бъдат окончателно изтрити след определен период от време.

#### **Редактиране на изображения**

### **Калкулатор**

#### **Промяна на калкулатора**

В приложението "Калкулатор" можете да промените калкулатора според нуждите.

• Докоснете , за да преминете към калкулатора за конвертиране на валута, който може да се използва за конвертиране на обменни курсове.

 $\cdot$  Докоснете  $\mathcal{G}$ , за да видите историята на изчисленията на основния или научния калкулатор.

### **Бележка:**

Трябва да свържете телефона си с интернет, за да използвате калкулатора за конвертиране на валута.

Използвайте приложението "Записващо устройство", за да записвате гласови бележки в работата и в личния си живот. То използва вградения микрофон на телефона ви за запис. В приложението **Записващо устройство** можете да извършвате следните действия:

Докоснете •, за да стартирате записването. Докоснете •, за да поставите записа на пауза. Докоснете  $\blacksquare$ , за да спрете и запишете записа. А маркира времеви момент.

### **Записващо устройство**

1. Изберете файла със записа и докоснете ▶/ ", за да го възпроизведете или поставите на пауза. Плъзнете слайдера на индикатора за напредък за превъртане напред или назад. 2. Отворете файла със записа, за да го възпроизведете. За да поставите възпроизвеждането на пауза, докоснете  $\blacksquare$ . За да продължите възпроизвеждането, докоснете  $\blacktriangleright$ . А маркира времевия момент. За да промените скоростта, докоснете  $\blacksquare$ . За да включите или изключите режима "Високоговорител", докоснете (•). Докоснете маркиран момент по време на възпроизвеждане, за да преминете бързо към маркираното място в записа.

Докоснете и задръжте файла на записа, който искате да споделите или изтриете, или докоснете  $\mathbf{P} = \mathbf{P}$  > Избор, поставете отметка на файла на записа и след това докоснете  $\mathbf{C}/\mathbf{E}$ .

#### **Възпроизвеждане на запис**

За да възпроизведете запис:

Отворете файла на записа, който искате да редактирате, докоснете **> Изрязване**, плъзнете слайдера на времевата линия и докоснете (▶/●, за да преслушате или продължите записа. Изрежете част от записа, докоснете  $\frac{4}{7}$ , за да запишете или изтриете избраната част, след което докоснете  $\blacktriangledown$ .

#### **Споделяне и изтриване на запис**

#### **Задаване на запис като мелодия на звънене**

Докоснете и задръжте файла на записа, който искате да зададете като мелодия на звънене, или докоснете **> Избор**, поставете отметка на файла на записа и след това докоснете **> Задаване като мелодия на звънене.**

#### **Изрязване на запис**

### **Часовник**

Приложението "Часовник" има четири функции: "Будилник", "Часовник", "Таймер" и "Хронометър".

#### **Будилник**

1. За да добавите будилник, докоснете  $\, \mathbf t$ . За да редактирате будилник, докоснете будилника, за да влезете в страницата с настройки на будилника. Докоснете  $\mathcal{O}/$ رن , за да превключите към аналогов часовник или цифров часовник, настройте повтарящ се будилник, задайте звука на будилника и докоснете  $\blacktriangledown$ , за да запазите будилника.

2. За да изтриете един или повече будилници, отворете "Часовник", докоснете • > Избор, поставете отметки на будилниците и докоснете  $\blacksquare$ . Можете също да докоснете и задържите, за да изберете будилниците, и след това докоснете  $\blacksquare$ , за да ги изтриете.

Можете да използвате таймера за отброяване от определено време. Задайте продължителността на времето и докоснете , за да стартирате таймер.

### **Часовник**

1. Докоснете  $\bigcirc$ , за да добавите часа в градове по целия свят.

По време на обратното броене можете да докоснете  $\overline{\mathbf{a}}^{\mathsf{t}}$ , за да добавите и стартирате още таймери, да докоснете  $\blacksquare$ , за да изтриете таймера, да докоснете  $^+$  1:00, за да удължите таймера с 1 минута, да докоснете <sup>пр</sup>, за да поставите таймера на пауза и да докоснете <sup>го</sup>, за да продължите отброяването от таймера или да докоснете **Нулиране**, за да нулирате таймера.

2. Конвертиране на часови зони: Ако сте добавили два или повече града, докоснете **> Времеви конвертор** и изберете град, дата и час.

### **Таймер**

#### **Хронометър**

Докоснете  $\bullet$ , за да стартирате хронометъра. Докоснете  $\bullet$ , за да запишете времето за обиколка. Докоснете  $\blacksquare$ , за да поставите хронометъра на пауза. Докоснете  $\heartsuit$ , за да нулирате хронометъра. Докоснете , за да споделите или копирате времето за обиколка.

### **Компас**

Можете да проверявате посоки, географска дължина, географска ширина и линията на хоризонта с компаса. Преди да използвате функцията, се уверете, че телефонът ви е в хоризонтално положение и далеч от електромагнитни смущения, за да се гарантира точността.

### **Бележка:**

1. Включете мрежовата връзка и услугите за местоположение, преди да проверите текущото си местоположение.

2. При сериозни смущения компасът ще бъде превключен към прозореца за калибриране; компасът ще бъде възстановен след калибрирането.

3. Цифровият компас може да се използва само за съдействие с навигацията. Не го използвайте за определяне на точно местоположение, близост, дистанция или посоки.

### **Музика**

Не е необходимо да добавяте песни ръчно. Телефонът ви автоматично ще сканира за песни на устройството за съхранение, когато е включен, и ще ги добави в **Музика**.

Отворете "Музика" от началния екран и докоснете Списъци. Докоснете Нов плейлист, за да създадете плейлист с любимите си песни.

#### **Списъци**

1. Редактиране на персонализиран плейлист: Отворете плейлиста, докоснете **:!..:**, маркирайте една или повече песни и след това докоснете **Добавяне към плейлист**/**Премахване**.

2. Изтриване на персонализиран плейлист: Докоснете и задръжте плейлиста и докоснете $\Box$ в изскачащия прозорец. Изтриването на персонализиран плейлист няма да изтрие песните в него.

Ако има много песни, можете да докоснете  $Q$  и въведете името на песен, изпълнител или албум, за да намерите бързо това, което искате.

#### **Търсене**

Режим "заспиване": Плъзнете слайдера в средата, за да зададете времето, през което искате музиката ви да се възпроизвежда, и включете Активиран. Когато Режим "заспиване" е включен, телефонът ви автоматично ще спре да възпроизвежда музика след изтичане на зададеното време. Можете да изберете да спре възпроизвеждането на музика или да спре възпроизвеждането на музика и телефонът да се изключи след изтичане на зададеното време.

#### **Настройки**

Отидете на страницата •, за да конфигурирате настройките за "Музика".

Докоснете **EI**, за да отворите страницата Управление на градове, и докоснете <sup>+</sup> в горния десен ъгъл, за да добавите още градове.

**Сканиране за песни**: Докоснете **Сканиране**, за да сканирате за песни на телефона си. Можете да филтрирате папки или песни, за да не се показват в списъка с песни.

На началната страница на "Времето" плъзнете наляво или надясно по кривата на времето, за да видите промените в температурата и метеорологичните условия за следващите 22 часа. За да видите друг град, плъзнете наляво или надясно по екрана.

**Настройки на звукови ефекти**: Докоснете **Настройки на звукови ефекти**, за да зададете предпочитаните от вас звукови ефекти.

### **Времето**

#### **Добавяне на градове**

#### **Проверка на времето**

#### **Промяна на реда на градовете**

Докоснете <u>El</u>, за да отворите страницата Управление на градове, докоснете ✔, докоснете и задръжте **и преместете града нагоре или надолу**, за да промените реда му.

#### **Изтриване на град**

На страницата **Управление на градове** докоснете и задръжте града, който искате да изтриете, и докоснете **Изтриване**.

#### **Настройки за времето**

Докоснете  $\mathbf{B}$ , за да зададете предпочитания от вас начин на показване на времето.

### **Бележка:**

Трябва да свържете телефона си с интернет, за да използвате тази функция.

### **EasyShare**

Използвайте EasyShare за изпращане или получаване на файлове без използване на данни.

#### **Свръхбързо прехвърляне на файлове без данни**

Докоснете <sup>3</sup>, изберете файловете за прехвърляне и докоснете **Изпращане**. На телефона, към който трябва да се прехвърлят файловете (целевия телефон), докоснете С, за да потърсите телефона източник или сканирайте QR кода на телефона източник, за да свържете телефоните. След това докоснете OK на телефона източник.

Можете едновременно да прехвърляте различни типове файлове с висока скорост, без да използвате данни. Например, ако използвате EasyShare на устройство с Android (телефон източник) за изпращане на файлове:

"Клониране на телефон" е сигурен и ефективен и не изисква използване на данни за бързо импортиране на данни, включително контакти, съобщения и снимки, от стария ви телефон към новия ви телефон.

**Клониране на телефон> <sup>1</sup>, изберете операционната система на стария си телефон и** сканирайте QR кода на стария телефон или се свържете ръчно с точката за достъп на стария телефон.

#### **Клониране на телефон**

На стария си телефон докоснете **Клониране на телефон>** . На новия си телефон докоснете

#### **Архивиране на данни**

Изтеглете и инсталирайте EasyShare на вашия компютър, свържете телефона си към компютъра чрез USB кабел и след това направете резервно копие или възстановете данните. Можете също да докоснете **Wi-Fi връзка** на телефона си, да сканирате QR кода на компютъра и след това да направите резервно копие или да възстановите данните.

#### **Споделяне на EasyShare**

За да споделите EasyShare:

1. Сканирайте QR кода, за да отидете на официалния уебсайт и да изтеглите и инсталирате EasyShare.

2. Споделете чрез Bluetooth или Wi-Fi.

3. Споделете чрез WhatsApp или SMS.

### **Бележки**

Създавайте бележки, както поискате, за да записвате вашите идеи и вдъхновения.

- 1. За да създадете нова бележка:
- Докоснете **+** на страницата -
- $\cdot$  Отворете папка на страницата  $\blacksquare$  и след това докоснете  $\blacksquare$ .
- 2. Можете да извършвате следните действия в бележка:
- $\cdot$  Докоснете  $\blacktriangle$  , за да зададете форматиране на текста, като например размера на шрифта.
- $\cdot$  Докоснете  $\blacktriangledown$ , за да създадете списък със задачи. След като създадете списъка, докоснете за да маркирате задача като приключена.
- $\cdot$  Докоснете  $\bullet$ , за да зададете напомняне за бележката.
- Докоснете  $\Box$ , за да добавите снимка към бележката.
- $\cdot$  Докоснете  $\blacktriangledown$ , за да включите режима на запис.
- $\cdot$  Докоснете  $\bullet$ , за да промените фона на бележката или да добавите таблица към бележката.
- $\cdot$  Докоснете  $\bigcirc$  /  $\bigcirc$ , за да отмените или повторите редакциите.
- 3. Докоснете V, за да запишете бележката.

#### **Създаване на нова бележка**

#### **Маркиране на бележка**

Отворете бележката, която искате да маркирате, и докоснете  $\blacksquare$ .

#### **Закачване или скриване на бележка**

Докоснете и задръжте бележката в списъка с бележки, след което докоснете **Закачване**/ **Скриване** в изскачащия прозорец.

#### **Споделяне или записване на бележка**

Отворете бележката, която искате да споделите или запишете, и докоснете  $\blacktriangleleft$ .

#### **Изтриване на бележки**

За да изтриете една или повече бележки:

1. Докоснете и задръжте бележката, която искате да изтриете, и докоснете **Изтриване** в изскачащия прозорец.

2. В списъка с бележки докоснете  $\blacksquare$ , изберете една или повече бележки и след това докоснете  $\blacksquare$ .

З. Отворете бележката, която искате да изтриете, и докоснете  $\blacksquare$ .

### **Google приложения**

Google предоставя приложения за забавление, социални мрежи и други. Някои приложения може да изискват да влезете в своя акаунт в Google за допълнителен достъп. За повече информация относно приложенията използвайте техните страници за помощ.

#### **Повече информация за някои функции**

Chrome/Google: Можете да търсите и да посещавате уеб страници чрез Google Chrome.

Gmail: Можете да изпращате и получавате имейли чрез услугите на Google Mail.

Карти: Google Карти помага за намирането на вашето местоположение и обекти наблизо. Можете също така да попълните информация за своето редовно пътуването, за да получавате предварително информация за трафика.

YT Music: YouTube Music ви предлага най-готината нова музика и видеоклипове. Излъчване или запазване на музика на устройството ви.

YouTube: Можете да се наслаждавате на видеоклиповете, споделени от другите, или да качите свой собствен в YouTube.

Снимки: Google Снимки е перфектното място за редактиране и управление на вашите снимки и видеоклипове от всички източници.

Assistant: Google Assistant може да ви помогне да изпращате SMS съобщения, осъществявате телефонни обаждания и да планирате маршрути само с гласа си.

Google Meet : Google Meet ви помага да поддържате връзка с приятели и роднини чрез видео разговори.

Files: Files ви помага да управлявате, споделяте и изчиствате своите запазени файлове и приложения.

Google Pay: Google Pay събира на едно място всички начини на плащане, поддържани от Google, за да можете да се възползвате от бързи и защитени плащания, след като въведете банковата си информация само веднъж.

Календар: След като настроите напомняния, Календар може да ви напомня за предстоящи събития, като ви изпраща известия.

Play Магазин: След като влезете, можете да намерите най-новите приложения, игри, филми, музика и друго вълнуващо съдържание за Android. Можете да потърсите и изтеглите всяко съдържание според личните си нужди.

Телефон: Използвайте Телефон, за да осъществявате обаждания.

Контакти: В Контакти можете да запазвате и управлявате контактите си.

Съобщения: Можете да използвате Съобщения, за да изпращате и получавате SMS съобщения, снимки, видеоклипове, аудио файлове или други файлове.

### **Бележка**

Наличността и функциите на приложенията може да се различават в зависимост от вашите регион и доставчик на услуги.

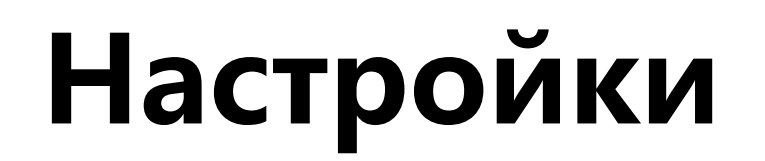

### **Мрежа и интернет**

#### **Wi-Fi**

Включете или изключете Wi-Fi в **Wi-Fi**. Когато Wi-Fi е включена, изберете Wi-Fi мрежата, към която искате да се свържете. Опоказва криптирана мрежа, която изисква Wi-Fi парола. Когато телефонът е свързан с Wi-Fi мрежа, състоянието на силата на Wi-Fi сигнала се показва като в лентата за състоянието. Колкото повече чертички има, толкова по-силен е сигналът. Ако няма налична Wi-Fi мрежа или ако Wi-Fi е изключена, телефонът ще се свърже с мрежата за данни за достъп до интернет. След като телефонът ви се свърже към дадена Wi-Fi мрежа, той ще се свързва към нея автоматично, когато е в обхвата й.

За да добавите Wi-Fi мрежа, която не е в списъка с налични мрежи, докоснете + и въведете SSID на мрежата. За да се свържете със скрита мрежа, трябва да знаете името на мрежата, паролата и типа на защита.

#### **SIM карта и мобилна мрежа**

Оттук можете да видите текущото състояние на SIM картата и да коригирате настройките на SIM картата в зависимост от начина на използване.

**Мобилни данни:** Включете тази опция, за да използвате приложения, като Браузър и Поща, през мрежата за данни. Възможно е да се прилагат такси на оператора. За подробности се консултирайте с вашия оператор.

**Предпочитана SIM карта за**: Ако използвате две SIM карти, задайте предпочитаната SIM карта за мобилни данни и обаждания. Телефонът автоматично ще използва предпочитаната SIM карта.

**Информация и настройки за SIM карта**: Изберете SIM карта, за да видите или зададете информацията за нея (например името на SIM картата), типа на основната мрежа и използването на данни от всяко приложение в SIM картата.

eSIM: След като добавите eSIM карта, можете да отидете в **SIM карта и мобилна мрежа** > **Управление на eSIM карта**, за да активирате, деактивирате или да изтриете eSIM картата.

#### **Точка за достъп и тетъринг**

Споделяйте вашата Wi-Fi, Bluetooth или USB мрежова точка за достъп с други устройства, за да им позволите достъп до интернет чрез вашата Wi-Fi или мрежа за данни.

За да включите точка за достъп:

Плъзнете надолу от горната част на екрана, за да отворите Контролния център, и докоснете <sup>(@)</sup>

. Отидете в **Настройки > Мрежа и интернет > Точка за достъп и тетъринг > Wi-Fi точка за достъп** и включете превключвателя.

Задайте ръчно името на точката за достъп, сигурността на използване и лимита за еднократно използване на данни, ако е необходимо.

#### **Икономия на данни**

Функцията Икономия на данни предотвратява използването на данни от някои приложения във фонов режим и по този начин помага за намаляване на използването на данни. В **Неограничени данни** включете или изключете превключвателя за всяко приложение в зависимост от нуждите ви за пестене на данни.

#### **Управление на мрежата**

Този списък включва всички приложения, на които е разрешен достъп до мрежата за данни или Wi-Fi. Можете да активирате или деактивирате разрешението за достъп до интернет за тези приложения, ако е необходимо.

#### **Самолетен режим**

По време на полет със самолет трябва да включите Самолетен режим на телефона си.

За да включите Самолетен режим:

Плъзнете надолу от горната част на екрана, за да отворите Център за преки пътища, и докоснете .

Докоснете **VPN > ��,** въведете информацията за VPN, получена от администратора, конфигурирайте VPN файла и запазете настройките. След това можете да въведете потребителското си име и парола, за да използвате VPN.

Отидете на **Настройки > Мрежа и интернет** и включете **Самолетен режим**.

#### **OVPN**

VPN на вашата компания ви позволява да предавате сигурно лична информация през неспециализирана мрежа. Например можете да използвате VPN за достъп до служебните си имейли.

### **Частен DNS**

Частният DNS може да защити поверителността и сигурността ви, докато се свързвате с целеви URL адрес.

За да включите/изключите или промените настройките на частния DNS, докоснете **Частен DNS** и следвайте инструкциите на екрана.

### **Bluetooth и устройства**

#### **Bluetooth**

С Bluetooth можете да се свържете с други Bluetooth устройства, като слушалки, комплекти устройства за автомобили, високоговорители, телефони, клавиатури и мишки. Той също така ви позволява да прехвърляте файлове, включително документи, контакти, изображения, музика и видеоклипове, между две мобилни устройства (като телефони и таблети).

#### **• Смарт дублиране**

1. **Дублиране на локален файл**: Възпроизвеждайте видеоклипове, изображения и музика от телефона си на свързано устройство.

2. **Дублиране на екрана на телефона**: Показвайте синхронно съдържанието на екрана на телефона си на свързано устройство. Можете да докоснете директно контролите на екрана на телефона си, за да продължите.

#### **OTG**

On-The-Go (OTG) е технология, която позволява на устройствата за съхранение да прехвърлят данни, без да се изисква хост. Например, с USB OTG кабел, можете да свържете вашия цифров фотоапарат към принтер и директно да отпечатате снимки от камерата. Използвайте OTG кабел, за да свържете устройство за съхранение към телефона си и да включите **OTG**. След

това можете да отворите "Мениджър на файлове", за да управлявате изображенията, видеоклиповете и музикалните файлове на устройството за съхранение.

#### **Печат**

Можете да използвате някои приложения на телефона си за отпечатване. Преди отпечатване добавете принтер, който може да получава данни през интернет.

### **Chromebook**

Свържете телефона си с Chromebook, за да отключите Chromebook с телефона си или да изпращате и получавате съобщения на Chromebook.

#### **Споделяне наблизо**

За да използвате тази функция, трябва да включите Bluetooth и да активирате услугите за местоположение и да се регистрирате или влезете в акаунт в Google. "Споделяне наблизо" ви позволява да споделяте или получавате съдържание от контактите наблизо.

Плъзнете надолу от горната част на екрана, за да отворите "Контролен център" и плъзнете слайдера (<sup>0</sup>), за да регулирате яркостта на екрана ръчно или докоснете <sup>(4</sup>, за да активирате автоматичната яркост.

### **Android Auto**

За да използвате тази функция, трябва да се регистрирате или да влезете в акаунт в Google и да сте изтеглили и инсталирали приложението **Android Auto**. Android Auto ви позволява да използвате Google Assistant за управление на картата, медиите и съобщенията по време на шофиране.

## **Дисплей и яркост**

Регулирайте системните настройки, като яркостта на екрана и времето за автоматично заключване.

#### **Регулирайте яркостта на екрана**

За да регулирате яркостта на екрана:

· Отидете в **Настройки > Дисплей и яркост** и плъзнете слайдера, за да регулирате яркостта на екрана ръчно или активирайте **Автоматична яркост**, за да накарате телефона си автоматично да регулира яркостта на екрана в зависимост от условията на околната светлина.

· **Защита за очите** автоматично регулира цветовата температура на екрана, за да направи светлината на екрана по-топла и мека, което може да помогне за намаляване на напрежението в очите. Можете да я включите веднага или в определено време според нуждите.

· **Тъмна тема** използва плътен черен фон, който може да помогне за намаляване на отблясъците на екрана и удължаване на живота на батерията. Можете да я включите веднага или в определено време според нуждите.

#### **Настройки за автоматично заключване на екрана**

В **Изключване на екрана** изберете предпочитана продължителност. Екранът ще се заключи автоматично, след като е бил неактивен за избраната продължителност.

#### **Настройки за завъртане на екрана**

**Автоматична ориентация на екрана** позволява на екрана да се завърта автоматично, когато завъртите телефона си между портретен и пейзажен режим.

#### **Настройки на цветовия режим на екрана/цветовата температура**

В **Цветове на екрана** ръчно настройте цветовия режим на екрана (или цветовата температура) според вашите навици за използване.

#### **Настройки на шрифта**

**Шрифт и размер на дисплея**: Налични са различни размери на шрифта, които можете да изберете според нуждите.

**Стил на шрифта**: Проверете използвания в момента шрифт или изтеглете и използвайте други шрифтове.

#### **Настройки на лентата на състоянието**

В **Лента на състоянието** включете или изключете опциите за показване, свързани с лентата на състоянието (като например показването на скоростта на мрежата или процента на батерията).

#### **Настройки на скрийнсейвър**

В **Скрийнсейвър** настройте скрийнсейвър, който да се показва, когато телефонът ви се зарежда или е свързан с докинг станция.

#### **Настройки за честота на опресняване на екрана**

**Честота на опресняване на екрана**: По-високата честота на опресняване на екрана води до по-плавни анимации, по-висока консумация на енергия от системата и генериране на повече топлина. Вижте описанието на функцията и изберете честота на опресняване на екрана според нуждите.

#### **Настройки на пропорциите на приложенията**

**Показване на приложения на цял екран**: Приложенията, които не се показват автоматично на цял екран, са изброени тук. За да покажете приложение в режим на цял екран, включете превключвателя за приложението.

**Показване в горната част на екрана**: Приложенията, които се показват/не се показват в горната част на екрана, са изброени тук. Докоснете приложение, за да научите за функциите за показване и изберете режим на показване според нуждите.

### **Закл. на екран и тапет**

#### **Теми и тапети**

Можете да изтеглите или използвате предпочитаните от вас теми или тапети. Можете също да използвате изображение от Албуми като тапет.

#### **Други настройки**

Настройки на заключения екран: Изтеглете или използвайте предпочитания от вас екран за заключване и включете или изключете **Промяна на тапета на заключения екран според темата**. Докоснете **Добавяне на текст на заключен екран**, за да добавите текст и символи, които да се показват на заключения екран.

Настройки на началния екран: Тук можете да промените настройките, свързани с оформлението на началния екран, значките на иконите на приложенията на телефона ви и други, като форми за показване на значки за икони на приложения, стил/оформление на началния екран, и дали да добавите нови икони на приложения към началния екран.

### **Бележка:**

Трябва да свържете телефона си с интернет, за да разглеждате или изтегляте нови стилове.

### **Динамични ефекти**

В съответната функция са предоставени разнообразни стилове на анимация. Можете да изберете и приложите любимия си стил.

### **Звук и вибриране**

Задайте предпочитания от вас звуков профил в **Настройки > Звук**.

#### **Бутон за регулиране на силата на звука**

Използвайте бутоните за сила на звука, за да регулирате силата на звука за възпроизвеждане на мултимедийно съдържание или мелодията на звънене според нуждите.

#### **Настройки за вибрация на телефона**

Във **Вибриране за входящи повиквания/Вибриране за известия**, задайте режима на вибрация или силата според вашите навици за използване.

#### **Не безпокойте**

В режим **Не безпокойте** телефонът ви ще получава известия само от важни контакти и приложения. Можете да посочите от кои контакти или приложения да разрешите известия според нуждите.

За да включите "Не безпокойте":

 $\cdot$  Плъзнете надолу от горната част на екрана, за да отворите "Контролен център", и докоснете  $\Theta$ .

· Отидете в **Настройки > Звук > Не безпокойте** и докоснете **Включване сега**.

#### **Персонализирани мелодии**

Например, **за да зададете мелодия на звънене на будилник**, изберете мелодия на звънене от предоставените опции или използвайте аудиофайл от телефона си като персонализирана мелодия. Можете да зададете други мелодии за съобщения или известия по подобен начин.

#### **Други настройки на звука и вибрацията**

Звуци: Звуци също могат да бъдат настроени за докосване, зареждане и други случаи. Включете или изключете звуците според вашите навици за използване.

**Вибрация при докосване**: Регулирайте честотата на вибрациите при докосване или активирайте обратна връзка при допир.

### **Прилагане**

Този списък включва всички приложения и услуги, инсталирани на това устройство. Можете да зададете подробни разрешения за приложения и известия според вашите навици за използване.

#### **Преглеждайте или редактирайте информацията за приложениято**

Докоснете  $\blacktriangledown$ , за да проверите колко време отделяте във всяко приложение, колко известия сте получили и колко често сте отключили/отварили приложение в настоящия ден.

Всички приложения и наскоро използвани приложения са изброени тук. Докоснете приложение, за да видите неговия номер на версията, използвано място от хранилището и продължителност на използване и коригирайте настройките му за разрешения според нуждите.

Задайте таймери за приложения: Докоснете  $\Sigma$ , за да зададете ежедневен таймер за приложение. Когато таймерът за приложението спре, приложението ще бъде поставено на пауза през останалата част от деня.

#### **Време за използване на екран**

Проверете текущото използване на батерията, консумацията на енергия и др. и превключете към "Режим за запазване на батерията" или "Балансиран режим" според нуждите.

#### **Приложения по подразбиране**

Когато имате няколко приложения, които могат да се използват за една и съща задача, можете да изберете приложението, което да използвате по подразбиране.

### **Батерия**

#### **Управление на консумацията на енергия на приложенията във фонов режим**

В **Управление на консумацията на енергия във фонов режим** проверете консумацията на енергия на всяко приложение във фонов режим в настоящия ден и разрешете или не разрешавайте на определени приложения да продължат да работят във фонов режим според нуждите.

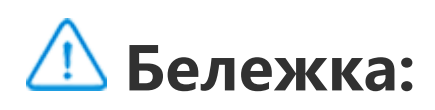

Консумацията на енергия е приблизителна и може да варира в зависимост от използването.

### **Памет и място в хранилището**

Отворете интерфейса **RAM и място за съхранение**, където можете да проверите използването на паметта на устройствата за съхранение, както и да ги форматирате. Всички данни ще бъдат

изчистени, след като паметта на телефона бъде форматирана. Уверете се, че сте създали резервно копие на важните данни, преди да форматирате.

### **Сигурност**

Актуализирайте състоянието на сигурността или конфигурирайте функциите за сигурност, за да защитите телефона си.

#### **Състояние на сигурността**

Проверете състоянието на сканиране/актуализация на сигурността на приложенията. **Намиране на устройството ми** може да ви помогне да локализирате устройството си от разстояние и да защитите данните на телефона си, ако изгубите устройството си.

#### **Защита на устройството**

Задайте заключване на екрана или регистрирайте пръстовия си отпечатък (или лице), за да подобрите сигурността на телефона си.

1. Парола за заключване на екрана: Докоснете **Заключване на екрана** и задайте парола за заключване на екрана (като фигура или цифрова парола) според нуждите.

2. Отключване с пръстов отпечатък: Задайте вторичен метод за отключване на екрана. След като зададете парола за заключване на екрана и регистрирате пръстовия си отпечатък, включете **Отключване**. След това можете да използвате регистрирания пръстов отпечатък, да нарисувате фигурата за отключване или да въведете цифровата си парола, за да отключите телефона.

3. Отключване с лице: Задайте вторичен метод за отключване на екрана. След като зададете парола за заключен екран и регистрирате данните за лицето си, включете **Отключване**. След това можете да отключите телефона с лицето си, когато екранът е включен и заключен. 4. **Smart Lock:** След като зададете парола за заключване на екрана, използвайте Smart Lock, за да държите телефона си отключен при определени обстоятелства (например, когато телефонът ви е върху вас или на определени места). Всяка опция е описана подробно. 5. **Поверителност и шифроване на приложения**: Парола за поверителност се използва за шифроване на приложения, съобщения и бележки. Следвайте инструкциите на екрана, за да зададете вашата парола за поверителност и въпроси за сигурност. · Използвайте паролата за поверителност, за да шифровате приложения: Включете превключвателя за приложенията, които искате да шифровате, след което заключете екрана или излезте от приложенията. Можете също така да посочите от кога заключването на приложението влиза в сила според нуждите. · Използвайте паролата за поверителност, за да скриете приложенията: Включете превключвателя за приложенията, които искате да скриете. След това приложенията ще бъдат напълно затворени, което означава, че вече няма да се показват на началния екран или в списъка със скорошни приложения или други списъци с приложения, нито ще получават нови съобщения. Можете също така да посочите как и от кога приложенията са скрити (например, когато заключвате екрана или излизате от приложенията) според нуждите.

### **Поверителност**

Това е колекция от функционални настройки за сигурността на телефона, като системна сигурност и поверителност. Коригирайте настройките според нуждите.

**Описание на някои функции**

**Мениджър на разрешения**: Проверете приложенията, на които понастоящем е позволен/ отказан достъп до разрешения като "Хранилище", "Местоположение", "Календар" и коригирайте разрешенията на приложенията според нуждите.

**Показване на паролата**: Когато е активирано, символите на паролата ще се показват за кратко по време на въвеждане.

Преглед на скорошни приложения: След като е включено "Замъгляване на скорошни приложения", можете да включите или изключите визуализацията на замъгляването за определени приложения според нуждите.

**Известия на заключен екран**: Конфигурирайте как да се показват известията на заключения екран.

**Защита срещу заснемане на екрана**: Когато е активирано, на приложения на трети страни ще бъде забранено да правят екранни снимки или да записват екрана по време на въвеждане на парола, за да се предотврати разкриването на паролата.

**Отключете за изключване**: Когато тази функция е активирана, трябва да отключите заключено устройство, преди да го изключите или рестартирате.

Вашият телефон автоматично ще добавя изтеглени игри в "Ултра игрови режим". Можете също така ръчно да добавяте игри в "Ултра игрови режим", за да позволите на игрите да използват функциите на "Ултра игрови режим". Докоснете бутона "Добавяне" и изберете игри.

### **Бележка::**

Тази функция ще се появи само когато за телефона ви е зададена парола за заключен екран.

### **Местоположение**

**Автоматично възпроизвеждане при изключен екран**: За да включите този режим, отворете страничната лента в игра, добавена в "Ултра игрови режим". В режим "Автоматично

Можете да настроите функцията за местоположение в **Настройки > Местоположение**. След като активирате функцията, приложения, като Карти и Камера, както и базирани на местоположение приложения на трети страни, могат да събират и използват данни за местоположение. Когато не са ви необходими данни за местоположение, можете да деактивирате функцията, за да пестите заряд на батерията.

### **Бележка:**

Услугите за местоположение ще използват повече трафик на данни от препоръчителното за използване на Wi-Fi мрежата.

### **Ултра игрови режим**

#### **Изберете режим на игра**

**Режим за електронни спортове**: Всяка функция е описана подробно. Отидете на Поддържани игри, за да проверите кои инсталирани игри поддържат "Режим за електронни спортове", който предоставя на професионалните играчи по-завладяващо и по-гладко игрово преживяване. За да включите "Режим за електронни спортове", отворете страничната лента в поддържана игра.

възпроизвеждане при изключен екран" игрите ще продължат да работят, когато екранът е изключен или заключен. Това помага за намаляване на консумацията на енергия, докато изпълнявате игри във фонов режим.

#### Настройки за "Подобряване на преживяването "/"Не безпокойте "

Налични са функции, като звукови ефекти и визуални ефекти, за подобряване на вашето игрово преживяване. Отворете функциите и следвайте инструкциите на екрана, за да научите повече и да активирате функциите според нуждите.

### **Преки пътища и достъпност**

#### **S-capture**

Използвайте S-capture, за да правите екранни снимки, да записвате екрана или да записвате анимирани GIF файлове.

За да направите екранна снимка:

 $\cdot$  Плъзнете надолу от горната част на екрана, за да отворите "Контролен център", докоснете и изберете подходящ метод за екранна снимка.

· Плъзнете надолу с три пръста, за да направите бърза екранна снимка.

· Натиснете и задръжте едновременно бутона за захранването и бутона за намаляване на силата на звука, за да направите бърза екранна снимка.

Това е колекция от различни функции на "Смарт движение". Отворете функциите и следвайте текста на екрана или анимираните инструкции, за да научите и активирате функциите според нуждите.

Включете **Плаващ прозорец на екранна снимка**. Когато заснемете екранна снимка, ще се покаже плаващ прозорец. Можете да докоснете плаващия прозорец, за да визуализирате, редактирате и споделите екранната снимка.

Включете **Бързо действие** и изберете функция или приложение (като "Фенерче" или "Камера"). След това можете да натиснете и задържите бутона за намаляване на силата на звука, за да стартирате бързо избраната функция или приложение, когато екранът е изключен.

#### **Смарт разделяне**

Смарт разделяне ви дава възможност да използвате лесно две приложения едновременно. В някои приложения входящите съобщения ще се показват като плаващи икони. Докосването на иконата ще раздели екрана на две половини, като по този начин се дава пространство и на двете приложения.

**Разделяне на екрана**: За подробности как да активирате разделянето на екрана при различни обстоятелства вижте текста на екрана и анимираните инструкции. **Препоръчани приложения за разделяне на екрана**: Когато е активирана, системата може интелигентно да предвиди кое приложение искате да отворите на разделен екран и ви го препоръчва като първи избор.

#### **Смарт движение**

#### **Бързо действие**

### **Бележка:**

**Бързо действие** не може да се използва по време на възпроизвеждане на музика или ако IR сензорът е блокиран.

### **Easy Touch**

Easy Touch осигурява лесен достъп до някои често използвани приложения или преки пътища на телефона ви. Когато е активирано, Easy Touch ще се показва на екрана като плаващ бутон  $(ka)$ то

Описание на някои функции:

 $\cdot$  Персонализиране на функциите: Отворете **Менюто за персонализиране** и докоснете  $\left(\frac{+}{2}\right)$ за да добавите други преки пътища или често използвани приложения в Easy Touch. · Промяна на скинове: Easy Touch се предлага в множество скинове. Отворете **Персонализирани скинове** и изберете предпочитания от вас скин. · Задаване на ефекти на дисплея: В **Ефекти на дисплея** задайте видимостта при неактивно състояние на Easy Touch, посочете дали Easy Touch автоматично да се премести към ръба на

екрана след 3 секунди неактивност и изберете дали автоматично да се скрие Easy Touch в режим на цял екран.

### **• Напомняне с фенерче**

Ако включите превключвателя за събитие, задната светкавица ще премигне, когато събитието се случи при изключен екран. Активирайте тази функция за събития според нуждите.

#### **Таймер за задачи**

След като сте задали **Насрочено включване/изключване на телефона**, телефонът ви ще се включва или изключва автоматично по график. Преди да се изключи, телефонът ще поиска да потвърдите дали искате да го изключите. Ако не искате, докоснете **Отказ**. Ако не потвърдите или откажете изключването, телефонът ви ще се изключи след 60 секунди.

Можете да зададете **Режим на планирана вибрация**/**Планиран самолетен режим** по подобен начин.

#### **За една ръка**

Когато **Достъп до миниекран чрез жестове** е активирано, можете да плъзнете навътре от ръба на екрана и след това да плъзнете навън, за да отворите мини плаващ прозорец.

Докоснете и задръжте заглавната лента на мини плаващия прозорец, за да я плъзнете до предпочитаната от вас позиция на екрана. Докоснете и увеличете с два пръста или плъзнете иконата за редактиране, за да настроите размера на миниекрана.

### **Достъпност**

Функциите за достъпност ви позволяват да взаимодействате по-добре с приложенията на телефона си. Те правят приложенията по-функционални и телефона ви по-лесен за използване. Включете/изключете и настройте функциите за достъпност според вашите нужди.

Описание на някои функции:

· **Изтеглени приложения**: Прегледайте изтеглените функции, които могат да четат съдържанието на екрана или да използват бутони за управление на телефона. За подробности как да използвате дадена функция вижте съответното текстово описание.

· **Екранни четци**: Активирайте тази функция, за да чуете текста на екрана. Можете да изберете желаната от вас система, език, скорост и тон.

· **Дисплей**: Конфигурирайте настройките на дисплея (като размер на шрифта и увеличение). За подробности как да използвате дадена функция вижте съответното текстово описание.

· **Интерактивни контроли**: Конфигурирайте опции, свързани с взаимодействието с телефона (като времето за реакция при докосване или натискане на екрана).

· **Аудио и текст на екрана**: Задайте предпочитания от вас звуков канал и субтитри за възпроизвеждане на аудио.

### **Дигитално благосъстояние и родителски контрол**

Тук можете да проверите употребата на устройството и да промените настройките на някои функции, за да намалите смущенията, които устройството ви причинява. Можете също така да настроите Родителски контрол, за да контролирате и управлявате използването на телефона от вашето дете.

### **Google**

Тук можете да настроите някои функционални конфигурации, предоставени от Google. Докоснете  $\mathbb{C}$ на началния екран, за да научите повече за подробни решения на свързани проблеми.

### **Профили**

#### **Вход в акаунта ви**

Вашият профил предоставя достъп до съответните услуги. Влезте в акаунта си, за да свържете вашия имейл адрес или да синхронизирате информация с облака.

#### **Добавяне на акаунт**

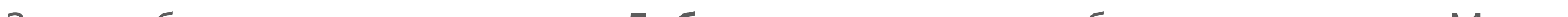

За да добавите акаунт, докоснете **Добавяне на акаунт** и изберете типа акаунт. Можете да добавите няколко типа акаунти.

Трябва да се регистрирате и да влезете в отделен акаунт в Google, за да използвате някои функции на телефона.

#### **Автоматично синхронизиране на данни от приложения**

Включете **Автоматично синхронизиране на данни от приложения** за автоматично синхронизиране на данни от приложения.

### **Бележка:**

Трябва да свържете телефона си с интернет, за да използвате тази функция. Функцията за автоматично синхронизиране използва енергия и данни. Препоръчваме ви да я изключите, след като приключите със синхронизирането.

### **Системни настройки**

#### **Системна навигация**

**Навигиране с жестове**: Използвайте жестове, за да се върнете бързо към предишния екран, да отидете на началния екран и да превключвате между приложения. **Навигиране с 3 бутона**: Докоснете бутоните, за да се върнете бързо към предишния екран, да отидете на началния екран и да превключвате между приложения. Можете да промените реда и стиловете на бутоните, както желаете.

#### **Езици и въвеждане**

За да добавите език, докоснете **Езици > +**. За да зададете добавен език по подразбиране, плъзнете езика в горната част на списъка.

За управление на поддържаните методи за въвеждане докоснете Екранна клавиатура > <sup>+</sup> и включете или изключете методите за въвеждане, ако е необходимо.

#### **Дата и час**

Телефонът може да получава точното време през интернет. Можете ръчно да регулирате часовата зона и часа и да включите или изключите 24-часовия формат според нуждите.

"Клониране на телефон" клонира данни от стар телефон към нов телефон с едно докосване, без да използвате данни.

#### **Създаване на резервно копие или възстановяване на данните**

Използвайте това устройство като пример за нов телефон, докоснете О и изберете типа на стария си телефон (iPhone или Android), след което следвайте указанията на екрана, за да отворите съответното приложение на стария си телефон и да сканирате генерирания QR код.

Можете да създавате резервно копие на приложения и данни от телефона си на сървъра на Google и да възстановите архивираната информация на телефона си.

#### **Опции за нулиране**

Нулирайте настройките на мрежата/Bluetooth на телефона си и възстановете или изтрийте всички данни според нуждите.

### **Бележка:**

Използването на **Изтриване на всички данни** ще изтрие всички данни от вътрешното хранилище на телефона ви.

#### **Клониране на телефон**

### **За телефона**

Отворете **За телефона** и можете да научите разнообразна информация, свързана с телефона. За правна информация отворете **За телефона > Правна информация**.

**Обслужване на клиенти**: Тук можете да намерите ръководството за телефона, електронната гаранционна карта и друга информация, за да използвате по-добре телефона си.

### **Бележка:**

Преди да използвате тази функция, активирайте достъпа до мрежата на телефона си.

### **Опции за програмисти**

**Опции за програмисти** се използва от разработчици на Android. Активирането на избраните опции в **Опции за програмисти** може да доведе до срив или аномалия на приложенията или устройството ви. Моля, използвайте ги предпазливо.

Преди да използвате компютърен инструмент за управление на устройството, активирайте **Отстраняване на грешки през USB**. Превключвателят за **Отстраняване на грешки през USB** е в менюто **Опции за програмисти**. Стъпки за отваряне на менюто **Опции за програмисти**:

- 1. Отворете **Настройки >За телефона > Информация за софтуера**.
- 2. Кликнете седем пъти върху **Номер на версията**.
- 3. Менюто **Опции за програмисти** ще се покаже в **Настройки > Система**.

### **Актуализация на системата**

Можете да използвате **Актуализация на системата**, за да надстроите бързо и лесно системата на телефона си. Първо активирайте Wi-Fi или мрежа за данни. След това отворете **Настройки** и докоснете **Актуализация на системата**. Телефонът ще открива автоматично нова версия на софтуера, която можете просто да изтеглите и инсталирате.

Копирайте приложението като " П⋅ххх ", за да се различава от оригиналното приложение. Тази функция ви дава възможност да влезете с друг акаунт. Така отпада необходимостта от превключване на акаунти в едно приложение.

### **Бележка:**

Възстановяване или актуализация на системата, която не е извършена от Компанията, може да доведе до рискове за сигурността. Препоръчва се да направите резервно копие на важните данни на устройство за съхранение, преди да надстроите. Актуализация на системата може да използва голям обем трафик на данни. Препоръчително е да използвате Wi-Fi.

### **Дублиране на приложения**

Отворете **Дублиране на приложения** и включете инсталираните приложения, които поддържат такава функция. Когато превключвателят е включен, на екрана ще бъде генерирано дублирано приложение.

### **Бележка:**

1. Когато превключвателят за дублиране на приложения бъде изключен за дадено приложение или това приложение бъде деинсталирано, дублираното приложение и неговите данни ще бъдат изтрити.

2. Две приложения могат да увеличат използването на данни. Изчиствайте своевременно използването на данни с iManager.

3. С оглед на реалното използване на сцени и ограниченията на приложения на трети страни тази функция поддържа само приложения, които изискват влизане в акаунт. Други приложения понастоящем не поддържат тази функция. 4. Клонираните приложения работят само на нашия стартов панел.

### **Няколко потребители**

**Описание на типовете потребители**

Потребител: Лице, което не притежава, но може често да използва вашето устройство. Всеки потребител има свое собствено ексклузивно пространство и може да зададе свой собствен начален екран, да влиза в акаунти и да инсталира приложения.

Гост: Човек, който използва вашето устройство за кратко време. Гостите също имат свое собствено пространство на телефона, което може лесно да изтриете, когато вече не се използва.

За да добавите нов потребител, включете **Няколко потребители** и докоснете <sup>(2)</sup>. След това можете да превключите към потребителския акаунт и да оставите потребителя да настрои своето ексклузивно пространство в телефона.

 $\cdot$  Ако сте собственик на телефона, докоснете потребителското име и след това докоснете  $\text{III}$ . Всички приложения и данни под това потребителско име ще бъдат изтрити.

#### **Добавяне или премахване на нов потребител**

 $\cdot$  Ако не сте собственик на телефона, докоснете  $\stackrel{\bullet}{\bullet}$  и след това докоснете "Изтриване на XXX (потребителско име)" в изскачащия прозорец. Изтриването на потребителя не може да бъде отменено. След това телефонът ще се върне обратно в пространството на собственика.

Премахване на потребител:

За да редактирате чат, плъзнете надолу от горната част на екрана, за да отворите "Център за преки пътища", и докоснете и задръжте чата, който искате да редактирате.

2. За да изчистите известие, плъзнете наляво или надясно по известието или докоснете "Изчистване на всички" под всички известия.

### **Известие**

#### **Настройки на чат**

Посочете начин за получаване на SMS съобщения или известия за съобщения от приложения. Тук се показват приоритетни или редактирани чатове.

#### **Известия**

Оттук можете да проверявате известия от отделни или всички приложения и да коригирате настройките за известия на заключен екран (например да посочите дали да се показват известия на заключения екран и дали екранът да се включва при получаване на известие) според вашите навици.

1. За да редактирате едно известие, плъзнете надолу от горната част на екрана, за да отворите "Център за преки пътища", докоснете и задръжте известието и докоснете <sup>Ф</sup>, за да включите или изключите известието от приложението и да промените типа на известието според нуждите.

### **Бележка:**

Някои известия могат да бъдат изчистени само след извършване на съответните действия.

#### **Мениджър на разрешения**

Проверете приложенията, на които понастоящем е позволен/отказан достъп до разрешения, като "Хранилище", "Местоположение" и "Календар" и коригирайте разрешенията на приложенията според нуждите.

#### **Безжичнипредупреждения за спешен случай**

След като включите безжичните предупреждения за спешен случай, можете да управлявате предупрежденията за спешен случай (като сигнали за заплахи или сигнали AMBER), които искате да получавате, да зададете честотата на сигналите и да включите или изключите вибрацията.

# **Поддръжка и обслужване**

### **За поддръжката**

Пълното разбиране на поддръжката и обслужването на телефона може да ви помогне да направите по-безопасно и по-ефективно използването на телефона ви, за да удължите максимално експлоатационния му живот. За повече информация вижте ръководството на хартиен носител, включено с вашето устройство.

### **Телефон и аксесоари**

Този телефон използва операционната система Android. За да видите версията на телефона, отворете **Настройки > За телефона>Информация за софтуера**.

В **Настройки > За телефона > Правна информация > Информация за безопасност** можете да научите съображенията за сигурност за това устройство, които ще ви помогнат да го използвате по по-безопасен начин.

### **Помощ**

Ако имате въпроси по време на използването на телефона, свържете се с вашия мрежов оператор или с нашия център за следпродажбено обслужване. Отидете на **Настройки > За телефона > Обслужване на клиенти > Център за обслужване**, за да откриете горещата линия следпродажбено обслужване.

### **Поддържани файлови формати**

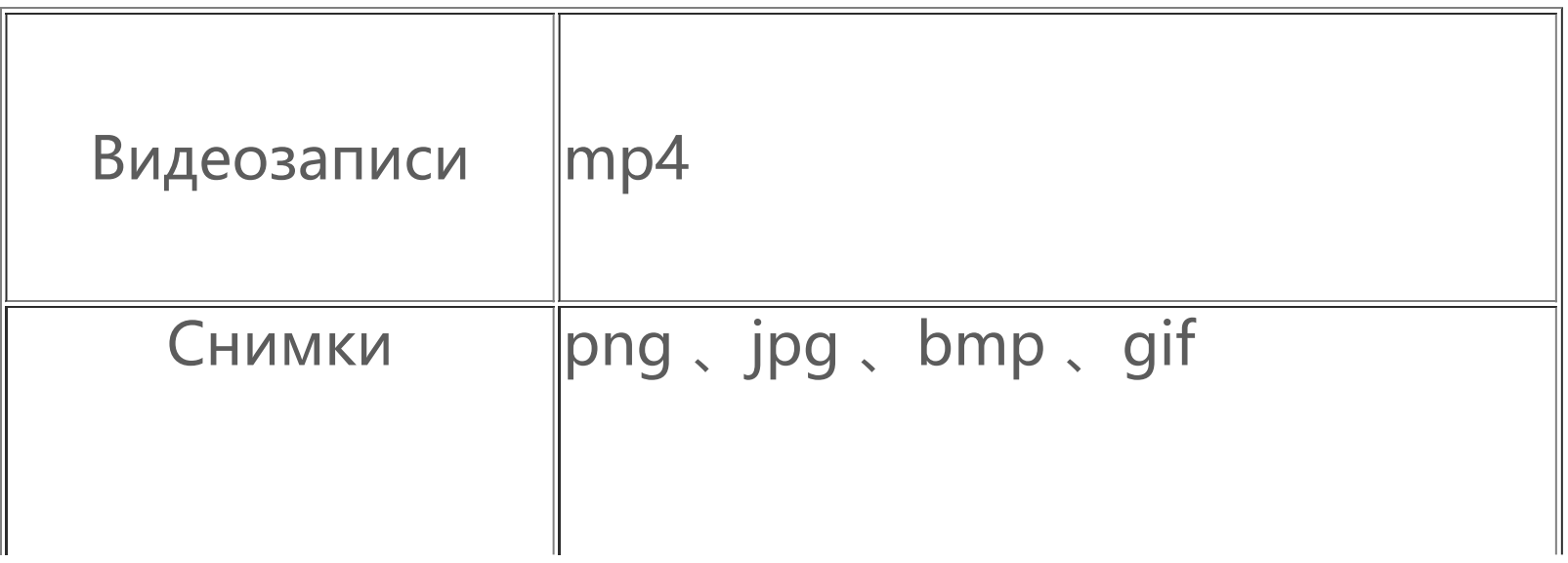

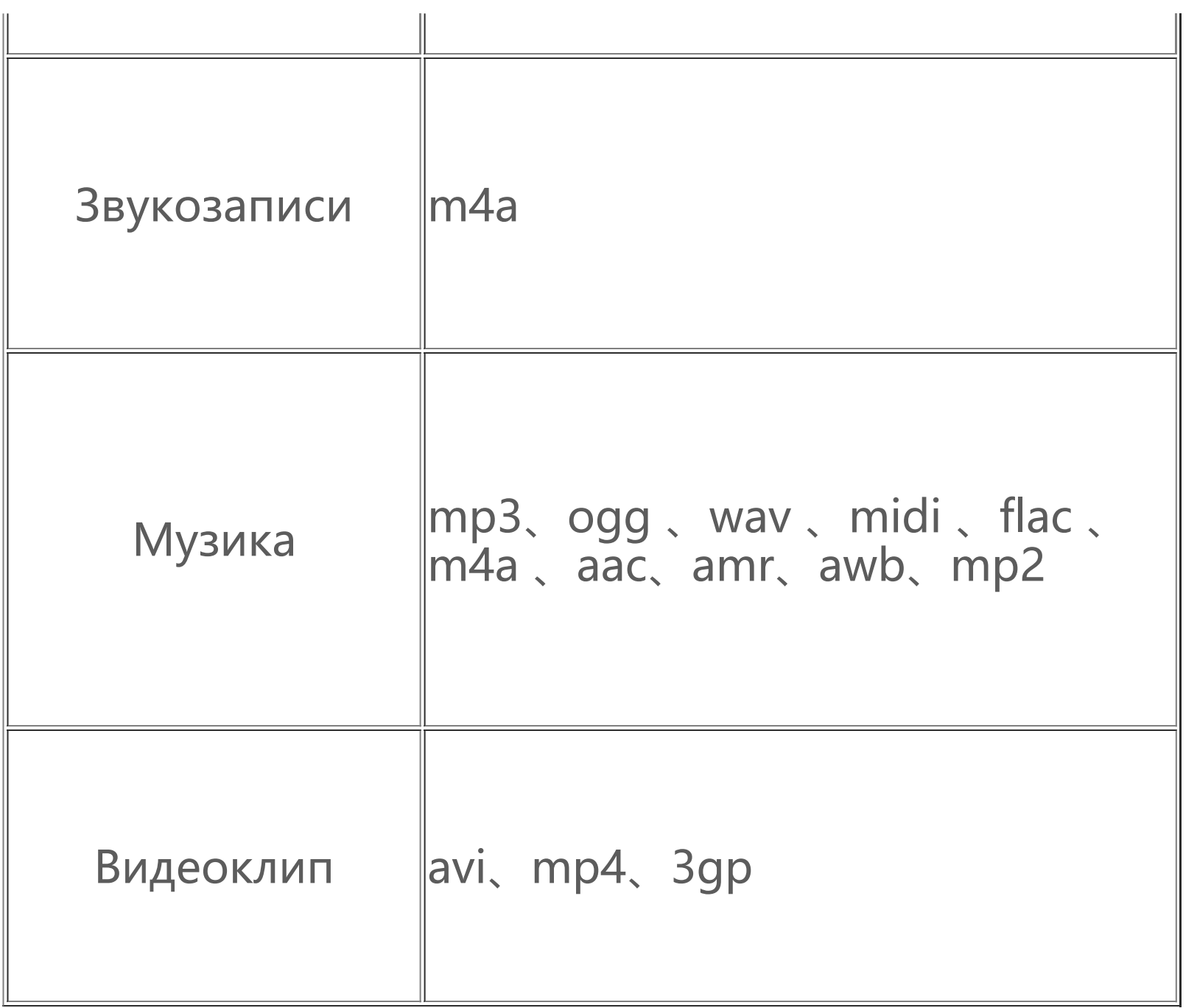

### **Инструкции за свързване към USB**

Свържете телефона си към компютър с помощта на USB кабел, плъзнете надолу върху лентата за известия на телефона си, докоснете известието за връзка за зареждане, изберете **Прехвърляне на файлове** на страницата, към която сте пренасочени, за да можете да управлявате файлове на телефона си чрез компютъра.

#### **Windows**

1. Потребителите на Mac OS трябва да изтеглят "AndroidFileTransfer.dmg", за да управляват файловете на телефона.

1. При Windows 7 и по-нови версии потребителите няма нужда да инсталират никакви драйвери. Можете да кликнете двукратно върху "Компютър" (Win 7) или "Този компютър" (Win 10) на работния плот, за да прегледате устройството си, и след това да кликнете двукратно върху него, за да копирате и управлявате файловете на телефона си. 2. Потребителите на Windows XP трябва да надстроят до Windows 7 или по-нова версия или да изтеглят и инсталират плъгина MTP, за да управляват файловете на телефона от своя компютър.

### **Бележка:**

За да се използва функцията правилно, на компютрите, работещи с Windows XP, трябва да се инсталира Windows Media Player 11 или по-нова версия.

#### **Mac**

2. Потребителите на macOS трябва да изтеглят и инсталират плъгина MTP, за да управляват файловете на телефона от своя компютър.

#### **Linux**

Управление на файловете на телефона чрез mtpfs софтуера:

- 1. Инсталирайте инструмента "sudo apt-get install mtp-tools mtpfs ";
- 2. Създайте нова директория "sudo mkdir /media/mtp";
- 3. Променете разрешението на директорията "sudo chmod 755 /media/mtp";
- 4. Инсталирайте устройството "sudo mtpfs -o allow other /media/mtp" и след това ще можете

да управлявате файловете на телефона в мениджъра на файлове; 5. Качете устройството "sudo umount /media/mtp".

По време на инсталирането не прекъсвайте връзката на USB кабела за данни между телефона и компютъра. Ако не може да се използва след инсталирането, рестартирайте компютъра или преинсталирайте.